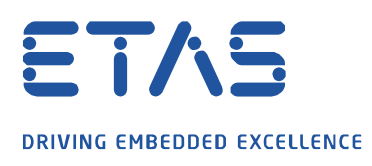

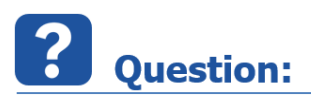

**Is it possible to save the datasets for the working and reference page, the ECU description file and the calibration actions performed in a recording with INCA in the measurement file and export them again?**

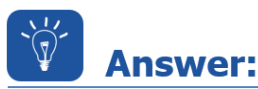

**You can save the used datasets, the ECU description file and calibration actions as well as bus description files (e.g. CAN DB or Autosar in INCA V7.3.4 or higher) into the mf4 file if this is enabled within the user options in INCA (since V7.3.2 or higher).**

The following INCA user options are required.

The prerequisite for this is the previously set MDF File type V4.x [to set via User Options: Experiment  $\rightarrow$ Messen  $\rightarrow$  Adjust measure options: General  $\rightarrow$  MDF File typ  $\rightarrow$  mdf 4.x].

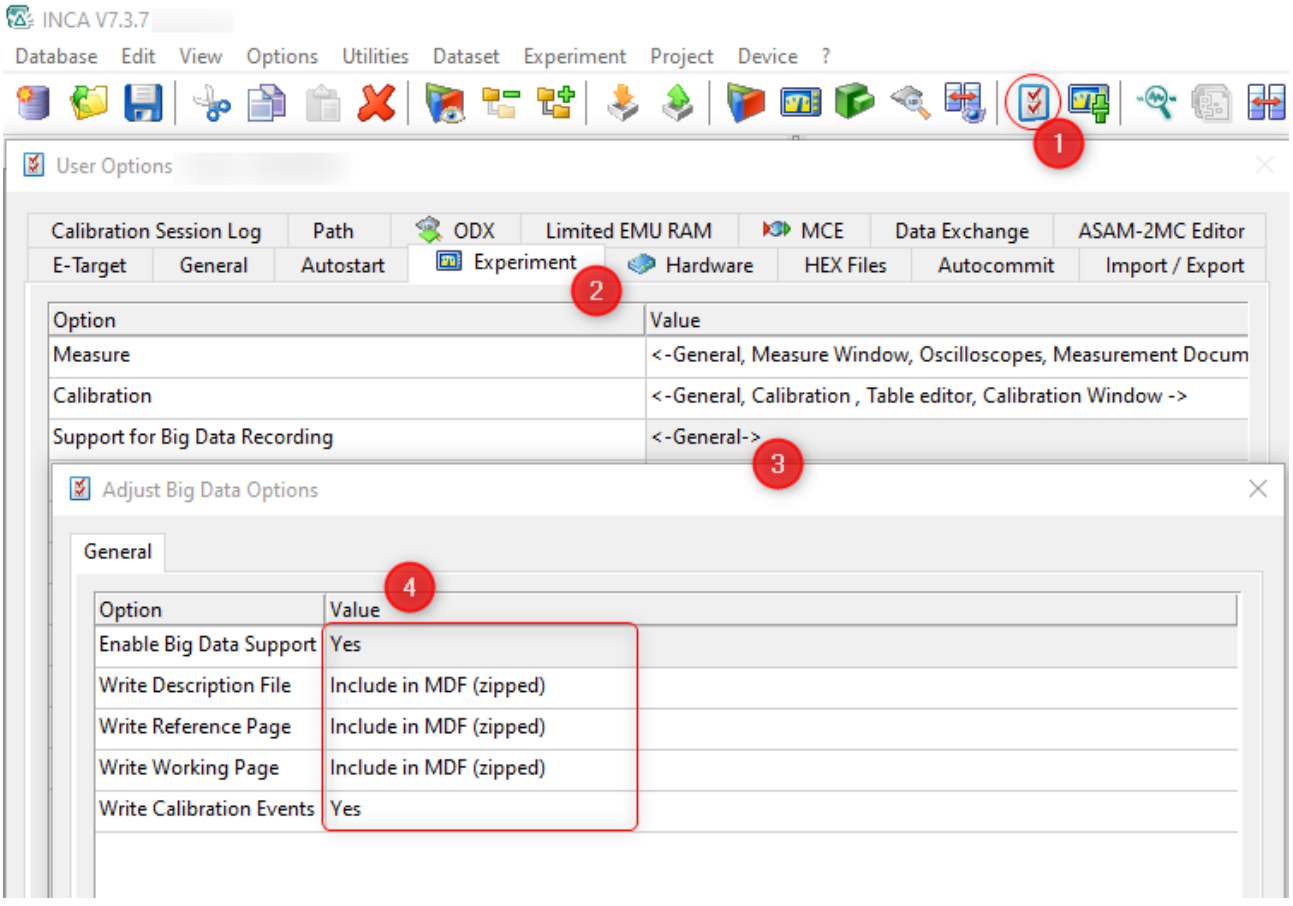

The datasets and the ECU description file from such a MF4 file can be exported with the MDA V8.5.5 or higher to reuse it again for example in INCA.

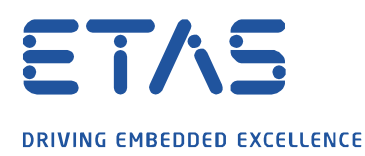

You can find the export function of these files in the File Explorer of the MDA V8. If the measurement file contains such attachments, you have a node in front of the file name, which you can expand to see the attachments and with a right click on the attachments it can be extracted.

A

If you extract the files one by one, the existing name will be taken as its displayed, if you select several files and extract them at the same time, the extension (WP/RP) will be added.

Also you can see in the Information Window of the file the checksum for WP/RP and see if it was indentical or not.

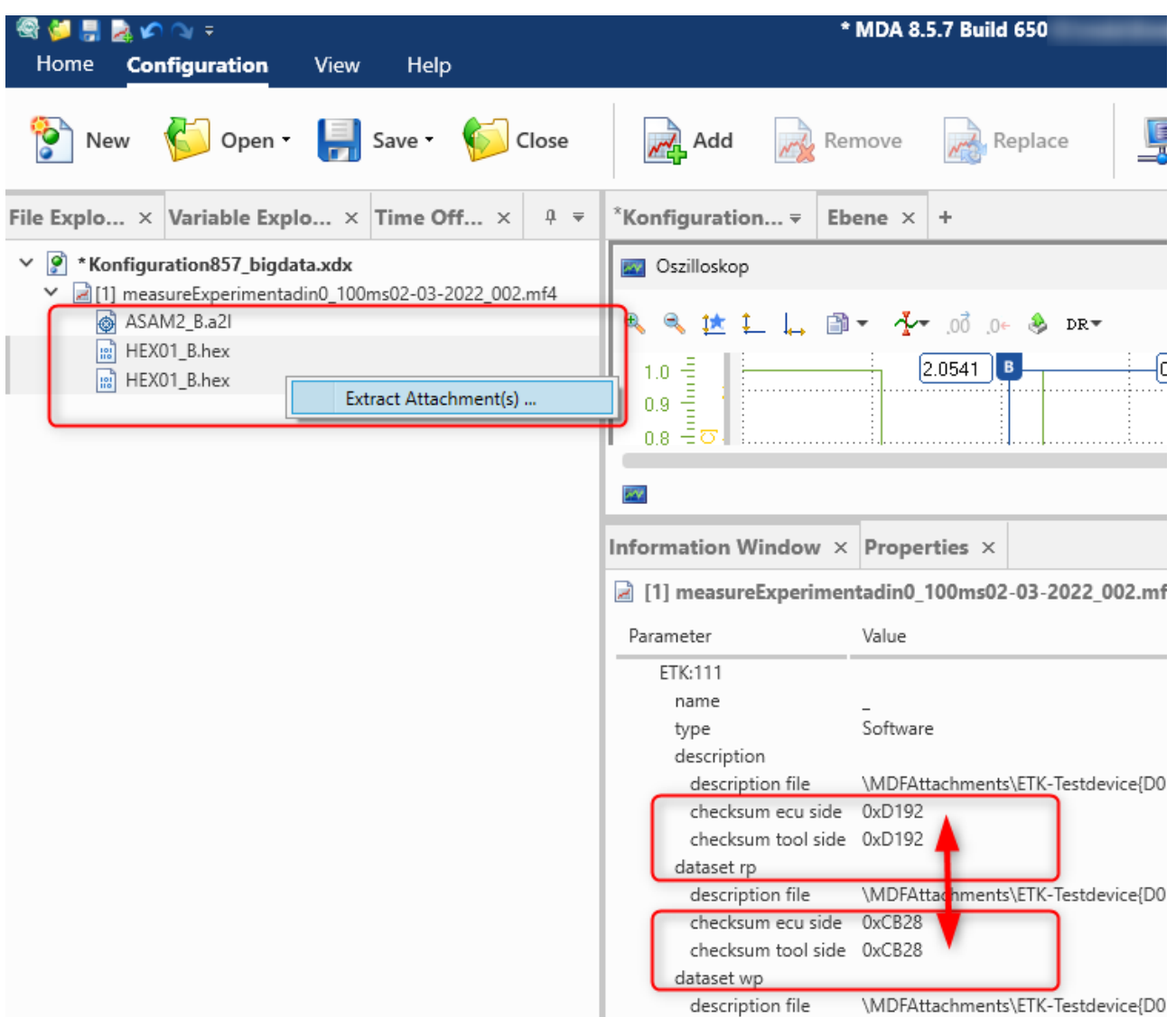

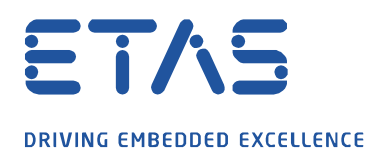

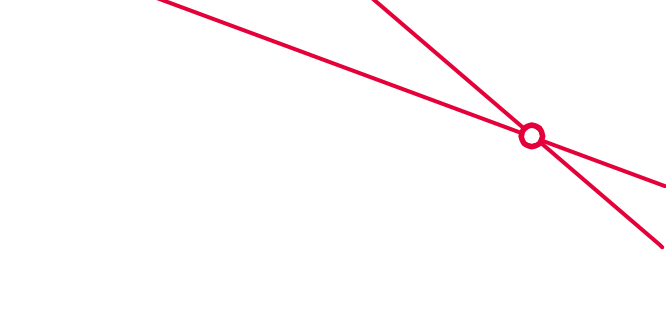

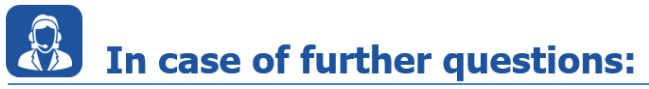

Please feel free to contact our Support Center, if you have further questions. Here you can find all information:<http://www.etas.com/en/hotlines.php>

This information (here referred to as "FAQ") is provided without any (express or implied) warranty, guarantee or commitment regarding completeness or accuracy. Except in cases of willful damage, ETAS shall not be liable for losses and damages which may occur or result from the use of this information (including indirect, special or consequential damages).